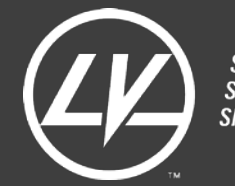

**SHARE KNOWLEDGE SHARE TALENT SHARE PASSION** 

Product Fix AC DRIVE 3183

Affected models: 3183

## **Description of the problem**

Unable to change any parameters, or unable to remove error code E12, or AC Drive is locked in RUN mode.

If the AC Drive is displaying error E12, or is locked in RUN mode even if nothing is connected to the Multi-function inputs, one of the Multi-function inputs is configured for a low-level signal (This problem may occur in Exercise 1-5 of the manual titled Motor Drives if parameter C001 is not reset as indicated).

## **How to fix**

Read the current setting of parameters C001 to C005 and note the parameters whose setting is 07 or 12.

Read the current setting of parameters C011 to C015 and note the parameters whose setting is 01.

If C001 is set to 07 or 12 **and** C011 is set to 01: apply 24 Vdc to input terminal 1 (otherwise, do nothing). If C002 is set to 07 or 12 **and** C012 is set to 01: apply 24 Vdc to input terminal 2 (otherwise, do nothing). If C003 is set to 07 or 12 **and** C013 is set to 01: apply 24 Vdc to input terminal 3 (otherwise, do nothing). If C004 is set to 07 or 12 **and** C014 is set to 01: apply 24 Vdc to input terminal 4 (otherwise, do nothing). If C005 is set to 07 or 12 **and** C015 is set to 01: apply 24 Vdc to input terminal 5 (otherwise, do nothing).

Press the STOP/RESET key.

Set parameters C001 to C015 to 00.

Remove the 24 V supply from the inputs.

Select parameter b084.

Set parameter b084 to  $02<sup>(1)</sup>$ .

Press the STOP/RESET key while holding down the Mode and Decrement keys simultaneously. When the display blinks, release the STOP/RESET key first, and then the Mode and Decrement keys.

When initialization is completed, the data display shows d001.

(1) Setting parameter b084 to 02 clears the trip monitor and initializes data.

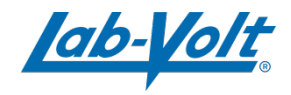